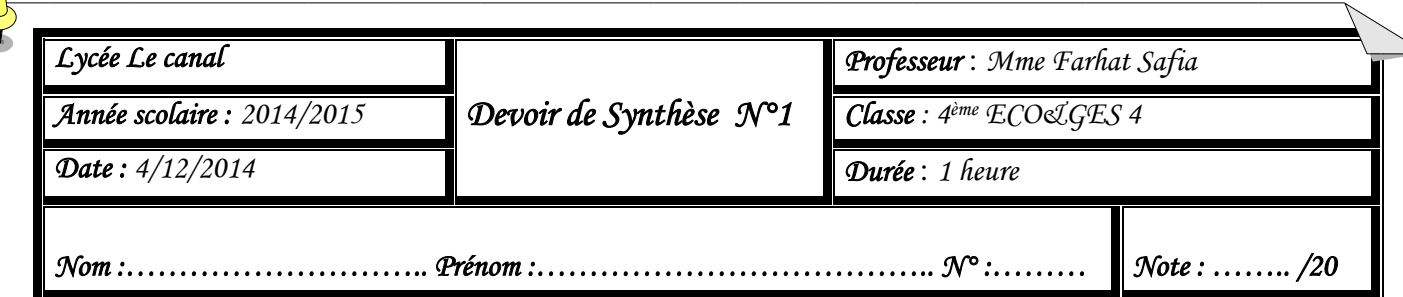

Le tableau suivant représente une grille de salaires des ouvriers d'une société agricole :

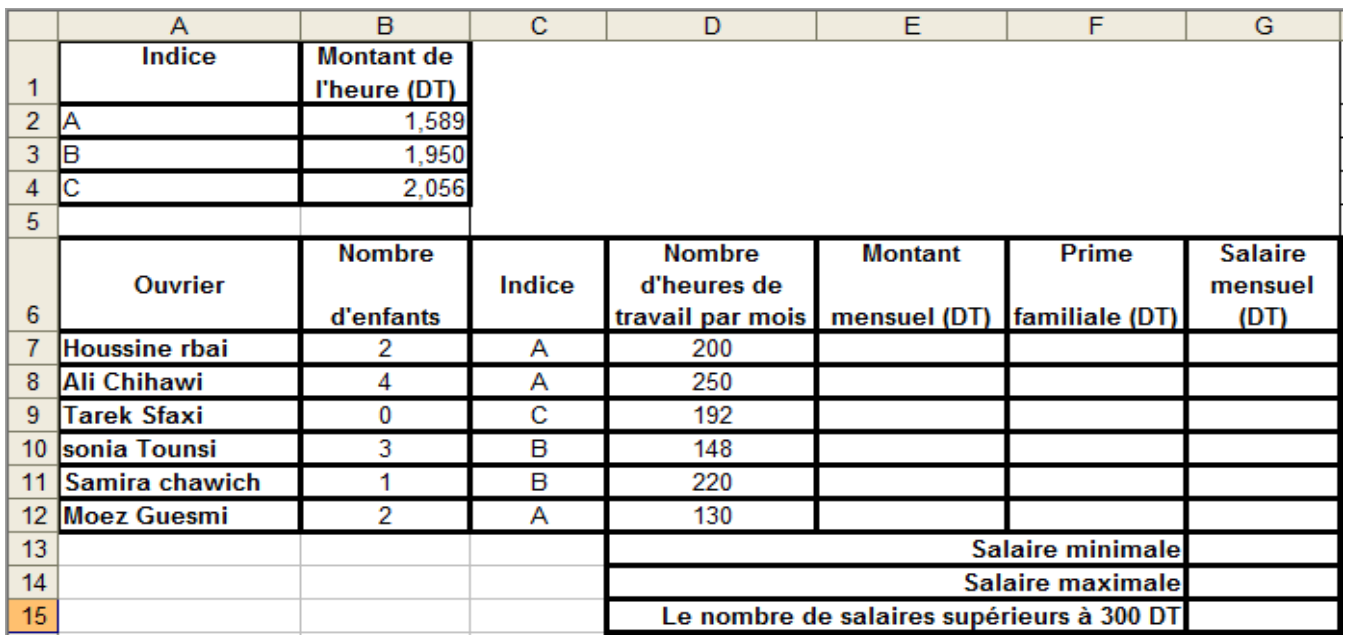

## **Questions**

- **1-** A l'aide du logiciel tableur disponible, saisir le tableau ci-dessus et l'enregistrer ainsi que le reste de votre travail dans un fichier ayant pour nom votre « **nom et prénom**» et pour emplacement le dossier **Bac2015** situé sur le disque local C :
- **2-** Appliquer la mise en forme utilisée dans le tableau ci-dessus.
- *3-* Remplir la colonne **Montant mensuel** sachant que :

## **Montant mensuel=Nombre d'heures de travail par mois\*Montant de l'heure**

*4-* Remplir la colonne **prime familiale** sachant que :

**Prime familiale = 0 si nombre d'enfants = 0**

 **= 5,235 si nombre d'enfants =1**

 **= 11,250 si nombre d'enfants =2**

- **= 16,280 si nombre d'enfant >=3**
- *5-* Remplir la colonne **salaire mensuel** sachant que :

## **Salaire mensuel= Montant mensuel+ Prime familiale**

**6-** Utiliser les fonctions prédéfinies pour calculer le **Salaire minimale**, le **Salaire maximale** et **le nombre de salaires supérieurs à 300DT.**

- **7-** Utiliser la mise en forme conditionnelle pour colorer : **en bleu** les ouvriers qui ont **un nombre d'heures de travail par mois** supérieur ou égale a **192** .
- **8-** Dans une nouvelle feuille de calcul extraire le **Montant mensuel** et le **Prime familiale** pour les ouvriers d'**indice (A).**
- **9-** Dans une autre feuille de calcul que vous nommer « **graphique »,** créer un graphique sous forme d'histogramme qui représente le nombre d'heures de travail par mois pou chaque ouvriers.
	- **Titre du graphique** : Nombre d'heure de travail /ouvriers
	- **Axe des abscisses** : ouvriers
	- **Axe des ordonnées** : nombre d'heures de travail par mois
- *10-* Dans une nouvelle feuille de calcul que vous nommer **Tcd**, Créer le tableau croisé dynamique

suivant :

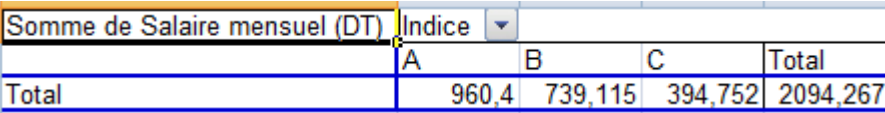

## **Grille d'évaluation :**

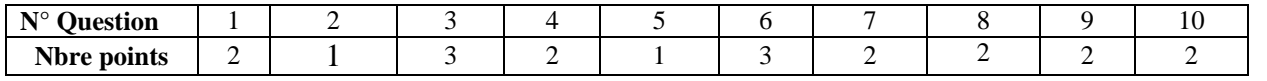